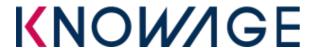

## **INTRODUCTION**

**Knowage CE** is a web application, meaning it runs centrally on a server, and users interact with it through web browsers from any computer on the same network.

**Knowage CE Installer** lets you easily configure your server.

## **SERVER-SIDE REQUIREMENTS**

| Operating system   | Knowage CE Installer runs on <b>Windows</b> or <b>Unix/Linux/macOS</b> operating systems.                                                                       |
|--------------------|----------------------------------------------------------------------------------------------------|
| Java platform      | Knowage CE Installer requires <b>JDK/JRE version 1.7/1.8</b> already installed. Different installer packages are provided for JVM 32/64 bit on Windows.         |
| Memory             | Knowage CE requires <b>2GB of Java heap size</b> (it's enough for most evaluation purposes).                                                                    |
| Disk usage         | Knowage CE Installer requires 2 GB of free space on file system.                                                                                                |
| Database           | Knowage CE Installer requires <b>MySQL Server 5.5</b> or above already installed. A user with sufficient <b>permissions to create schemas</b> must be provided. |
| Application server | Knowage CE Installer provides Apache Tomcat 7 out of the box and runs on it. Don't worry about pre-installing any application server.                           |

## **CLIENT-SIDE REQUIREMENTS**

| Browser | Enable your browser to execute <b>JavaScript</b> from Knowage CE to access its full |
|---------|-------------------------------------------------------------------------------------|
|         | functionality.                                                                      |

## MANAGING KNOWAGE CE

After installation, you can start/stop Knowage CE using desktop links, start menu entries or following commands.

| Windows          | Start Knowage CE using: <installation directory="">\Knowage-Server-CE\bin\startup.bat</installation>   |
|------------------|----------------------------------------------------------------------------------------------------|
|                  | Stop Knowage CE using: <installation directory="">\Knowage-Server-CE\bin\shutdown.bat</installation>   |
| Unix/Linux/macOS | Start Knowage CE using:<br><installation directory="">/Knowage-Server-CE/bin/startup.sh</installation> |
|                  | Stop Knowage CE using:<br><installation directory="">/Knowage-Server-CE/bin/shutdown.sh</installation> |

Please visit www.knowage-suite.com for further information.